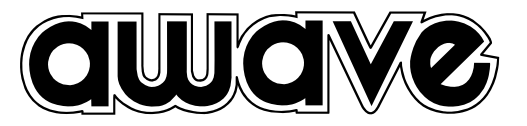

## *Ower s Manual , DSP Car Power Amplifiers*

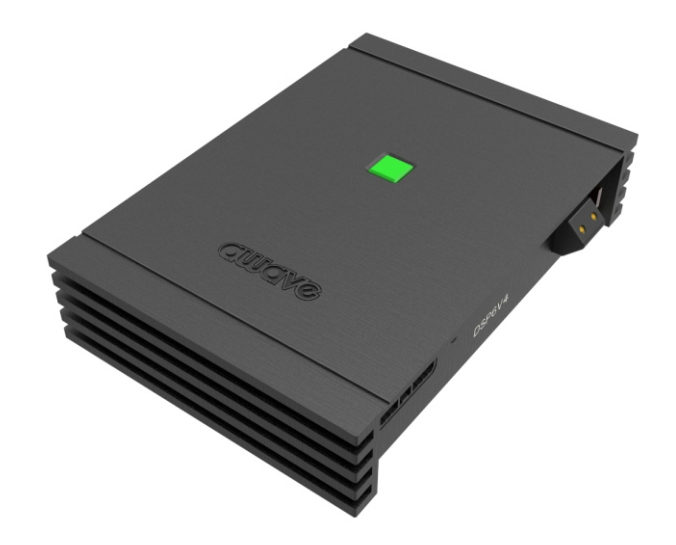

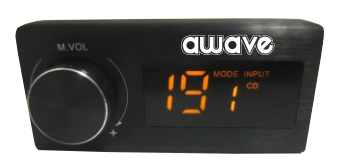

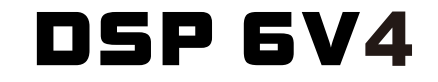

**DIGITAL SIGNAL PROCESSOR** 

### **INDEX**

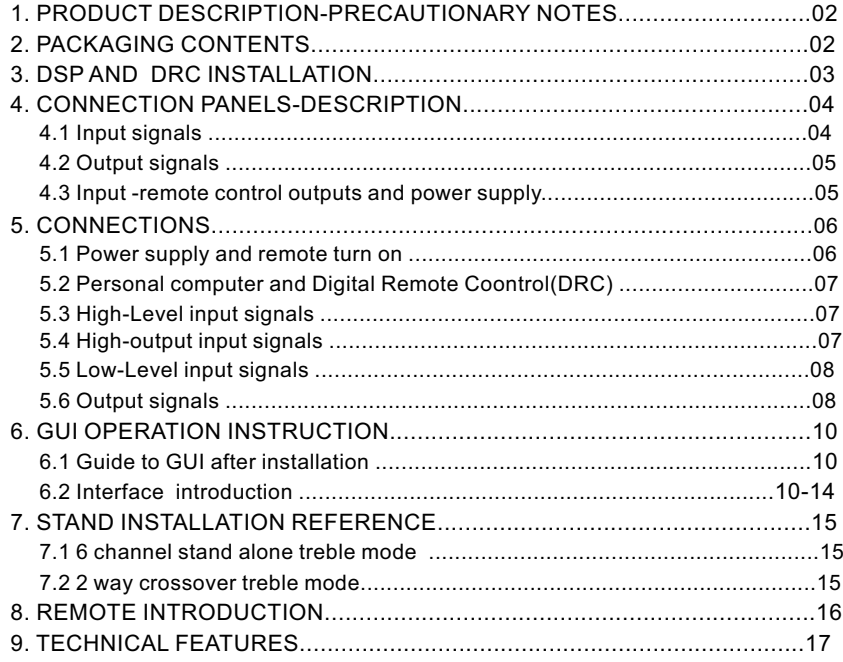

### **1.PRODUCT DESCRIPTION-PRECAUTIONARY NOTES**

The DSP is a digital signal processor essential to maximize the acoustic performance of your car audio system. It consists of a 32-bit DSP processor and 24-bit AD and DA converters.

It can connect to any factory system,even in vehicles featuring featuring an intergrated audio processor,since,thanks to the. De-equalization function,the DSP will send back a linear signal.

It features selectable High and low level inputs as well as 3.5MM Aux and digital inputs that feed 8 completely variable output channels. Each output channel has a 31-band equalizer available.it also features a 66-freqency electronic crossover as well as . BUTTERWORTH or LINKWITZ filters with 6-24dB slopes and a digital time delay line.the user canselect adjustments. That allow him or her to interact with the DSP through a remote control device called DRC.

**WARNING:** 1-a PC provided with Windows XP,Windows Vista or Windows 7 operating system,1.5GHz minimum. Processor speed ,1 GB RAM minimum memory and a graphics card with a minimum resolution. Of 1024x600 pixels are required to install the software and setup the DSP. 2-Before connecting you DSP, carefully read this manua .Improper connections may cause damage to The DSP or to the speakers in the car audio system.

# **2.PACKAGING CONTENTS** - DSP- Signal Interface Processor ∃™ - Power supply cable Inputs/speaker output - 5.0m USB cable - Control High Level /wifi Input -⊏  $-4$  of 4.0\*15 mm/8of 3.0\*6mm self-tapping,  $-$ Cross-head fixing screws, **OPTIONAL:**  currow - DRC(Digital Remote Control)control panel:-- 5.0 m DRC-AC Link cable

### **3.DSP AND DRC INSTALLATION**

#### **External dimensions**

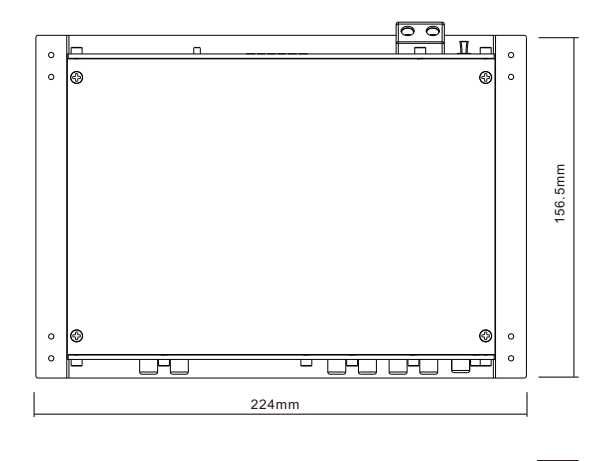

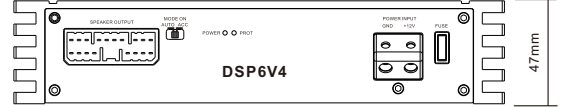

## **How to install**

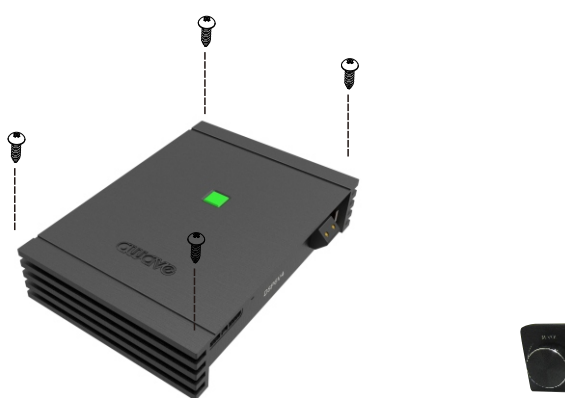

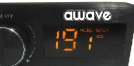

WARNING: do not use aggressive cleaning agents or abrasive cloth to clean the display.Simply use a soft cotton colth lightly damped with water.

### **4.CONNECTION PANELS-DESCRIPTION**

### **4.1 Input signals**

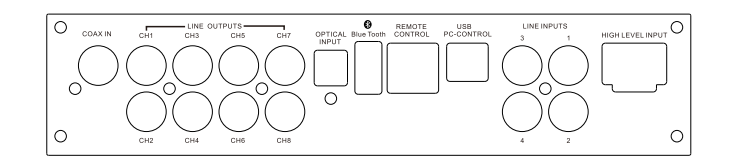

1. **INPUTS; 1-2-3-4-5-6**<br>The DSP comes with 6 HI-LEVEL signal inputs to connect amplified signal cables coming<br>from the main Analog source.input sensitivity is adjusttable from 2 to 15V RMS.

### 2. OUTPUT; CH1 CH2 CH3 CH4 CH5 CH6 CH7 CH8

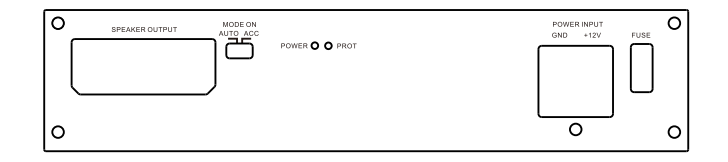

**Remark:** if a low-level output source (PRE OUT)with output signal equal or greater than 2 V RMS is available, you can Connect it to the high-level MASTER input(SPEAKERS).<br>Sensitivity is increased by adjusting the IN LEVEL

### 4.2 USB signals

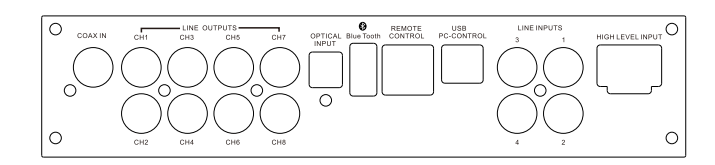

USB(type B) connection plug, to connect the processor to a PC and manage its funcitions through the DSP 3 Software. The connection standard is USB 1.1/2.0 compatible.

### 4.3 Input - remote control outputs and power supply

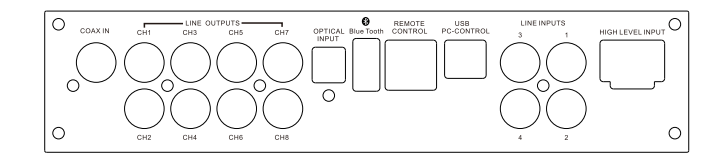

### 1. POWER SUPPLY.

+12V: Positive connection terminal for car 12V power supply.

**GND:Power supply negative connection terminal(GND).** 

WARNING: make sure the connection polarity is as indicated on the terminals. A misconnection. May result in damage to the DSP. After applying power, wait at least 10 seconds Before turning the DSP on.

### 2. REMOTE IN-OUT.

REM IN:input to turn on the processor remotely along with the audio signal remote Out. REM OUT:output to turn on other devices/amplifers connected after the processor. From the REMOTE-IN signal, the processor only takes 1 second to supply the signal to the REM OUT output. The 130-mA output current capability can also drive an automotive relay (Making sure it does not exceed 130 mA).

### **3. FUSE**

 For convenience most AutoSound amplifiers utilize common automotive ATC type only with the same value. fuses. For Continued protection in the event that a fuse blows, replace the fuse

### **35A x 1**

### **5.CONNECTIONS**

5.1 Power supply and remote turn on

**WARNING:** to power the device use 1  $mm^2$  (16 AWG) cables.

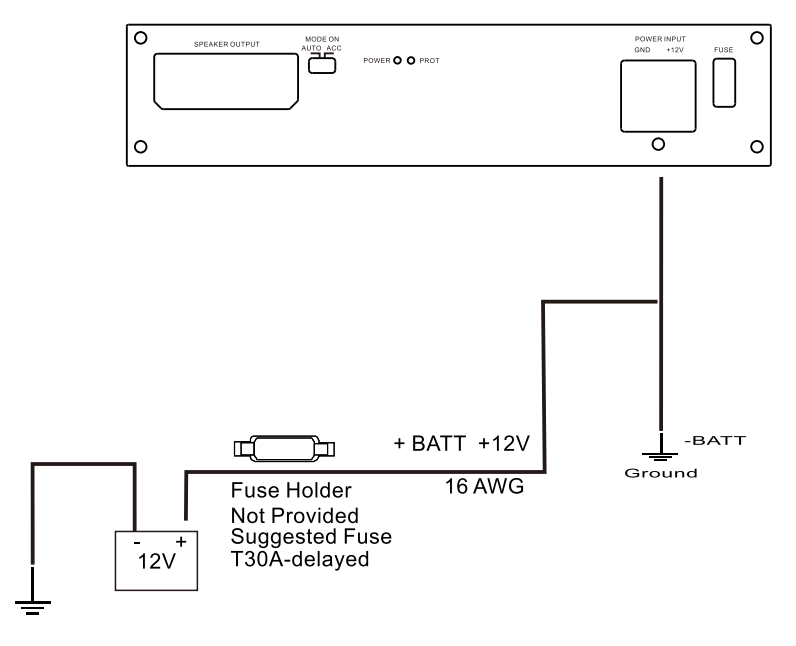

Ground

Remark: the DSP is intermally protected by a Fuse-resistor soldered on its printed circuit board To replace it contact a service center. Using an External fuse is recommended, though it is not required.

### **5.2 Personal computer and Digital Remote Coontrol(DRC)**

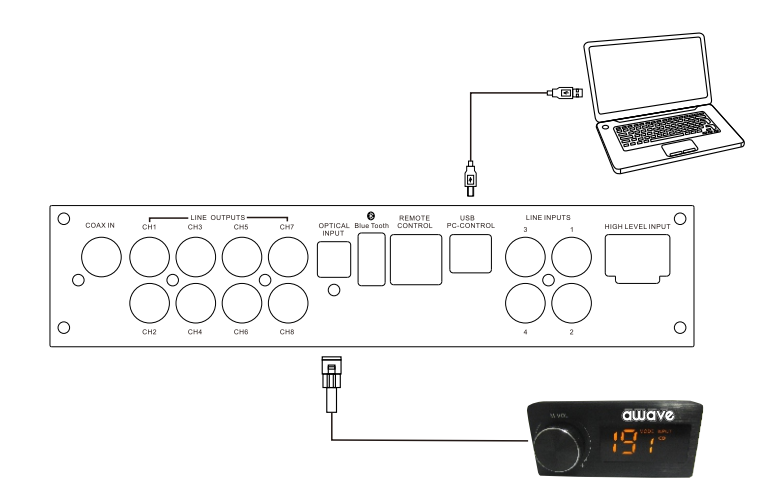

### **5.3 High-Level input signals**

1.SPEAKERS IN HI-LEVEL STEREO FRONT+REAR+SUBWOOFER .

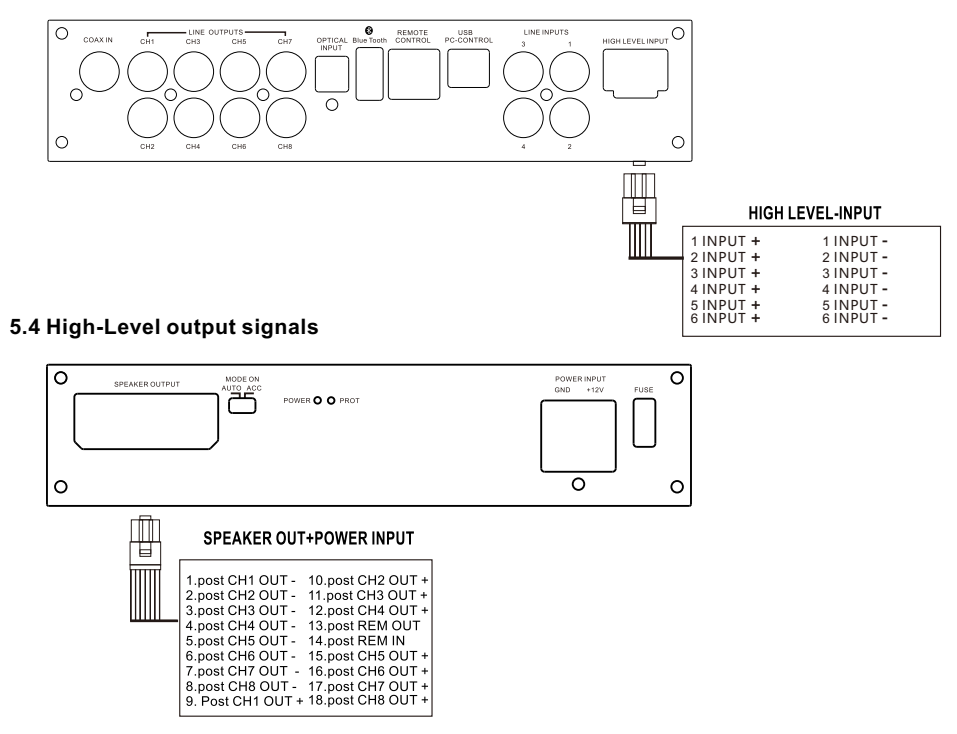

### **5.5 MAIN LEVEL INPUT**

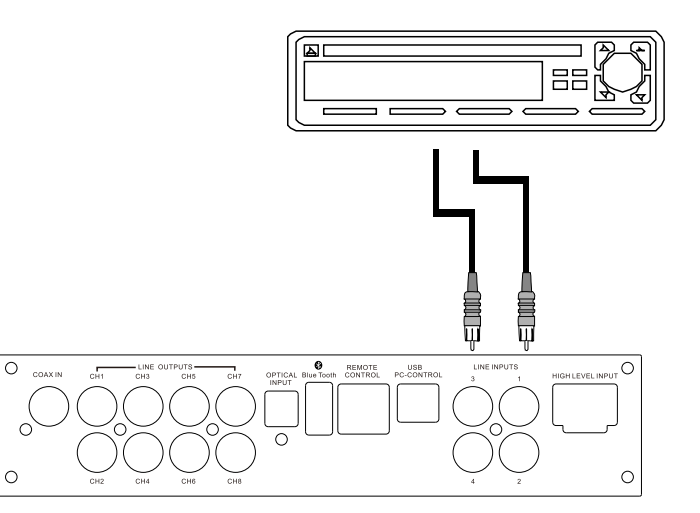

### **5.6 Low-Level ,BLUETOOCH input signals**

Sensitivity is adjusttable from 0.6 to 5V RMS .

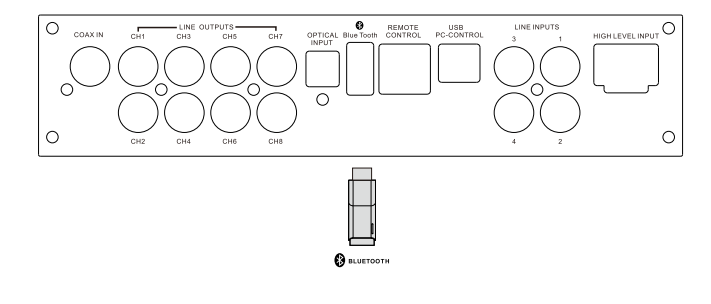

BlueTooth IN :

Insert the Bluetooth control module into the DSP . turn on your mobile phone and find the Bluetooth control mode. Click on the Bluetooth . When the control mode is automatically Paired successful . Then you can play the music.

DO NOT INSERT THE USB.

### 6.GUI OPERATION INSTRUCTION

- 6.1 Guide to GUI after installation
- 1. Double click icon of DSP-CONTROL

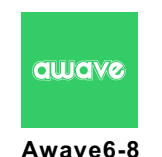

2. Enter the GUI you long for! Now you could tone every signal details as experts do To bring sound effect on your beloved car to a higher level.If the password has been set, You need to enter the password.

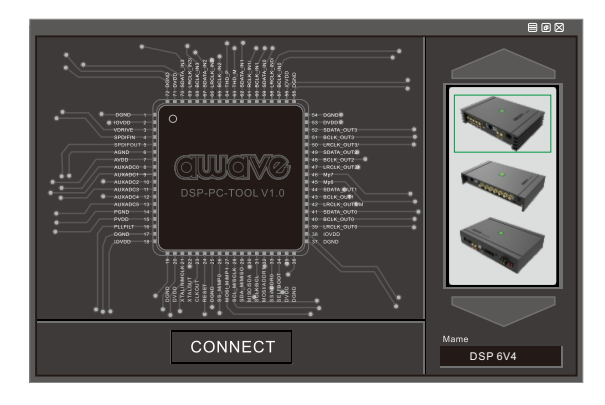

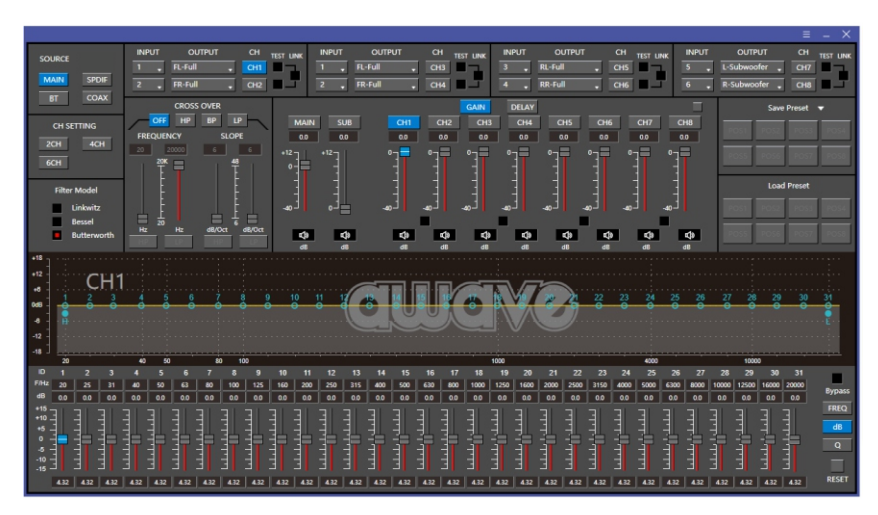

6.2 Interface introduction

1.DSP interface guidance

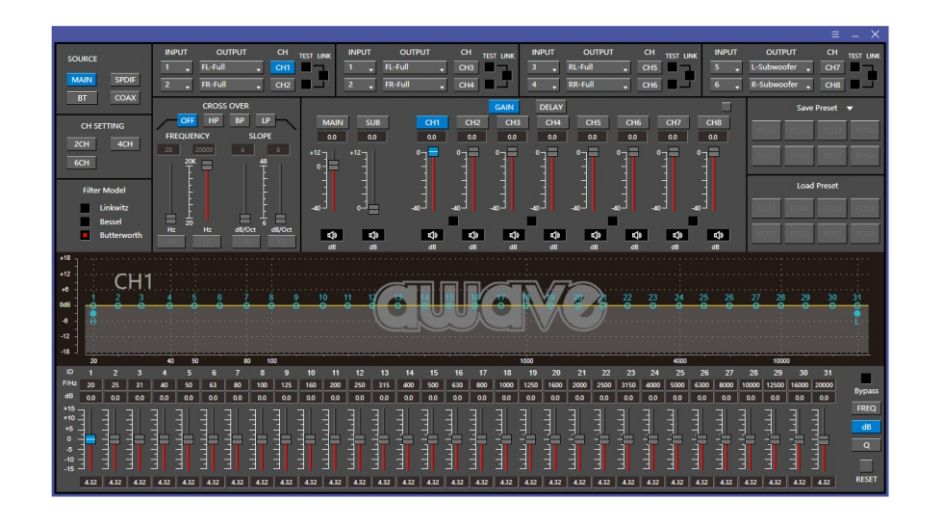

### 2. FILE" MAIN MENU 1

1. Connect(connect to the DSP)

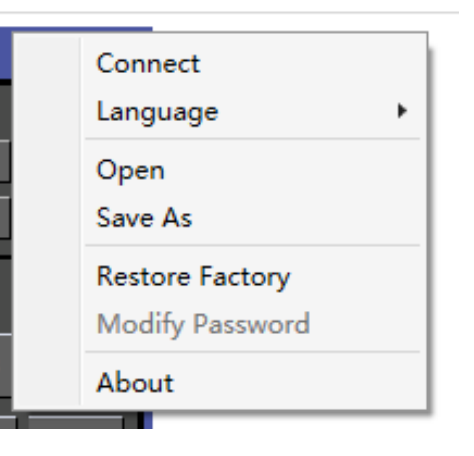

### 2. Language(choose you need language)

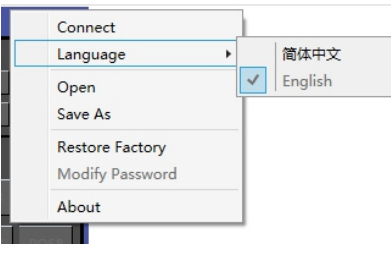

- 3. Open(To load preset file in PC folder)
- 4. Save(To save setting to PC)
- 5. Save as(To save another file setting to PC)
- 6. Restore Factory(To save preset file in DSP)
- 7.Modify Password

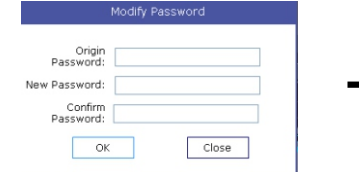

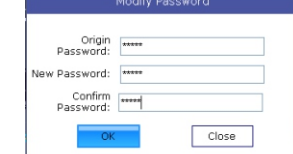

8. Write To Device

- 9. Read From Device 10. About
- 11. Exit
- 3. INPUT MODE. To select different input devices.

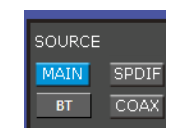

### $(1)$  CH mode(2CH 4CH 6CH MIX). 4. CHANNAL SETING.

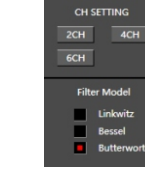

### (2) Input channel: 1.2.3.4.5.6

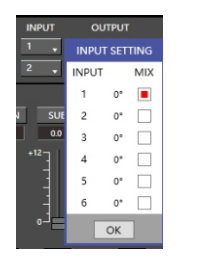

 $\mathcal{P}$ 

When highlighted red is selected, this channel input<br>is indicated. If two or more are selected, this channel  $1$ input is indicated

 $\int_{0}^{\infty}$  Click 0 ° to switch to 180 °, corresponding to the output of this channel

### 3 Output channel:FL FullRange.FR FullRange.

When you click the drop-down button, you can choose the state of the channel input. There is : Null.Front.Rear.Center.Subwoofer and Full.Tweeter.Mid-T.Midrange.M-WF. Woofer.

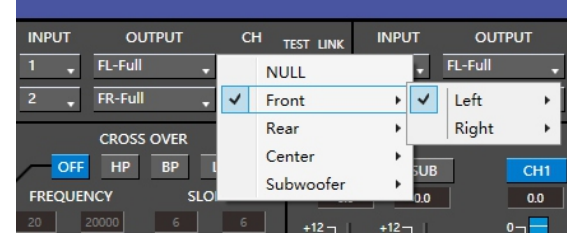

Options on the "Link" are for combine setting for Left CH and Right CH. Options on the Left CH/right CH allow you tone each selected channel respectively.

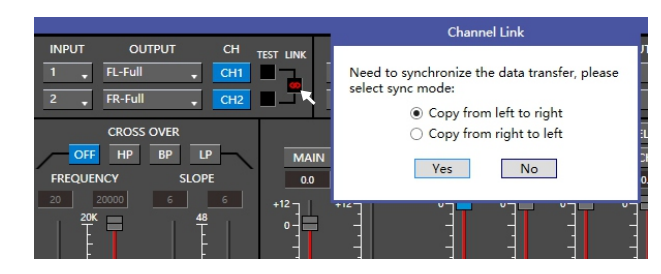

### 5. CROSSOVER X-TPE.

To choose different crossover type, for example select CH selection on 3RD spot .that would locate CH you want to choose for crossover configuration .

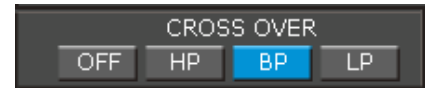

6. CROSSOVER FREQUENCY.

Set frequency of LP/HP individually .

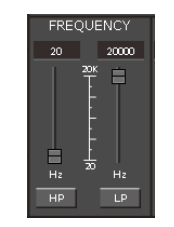

### 7. GAIN.

0--40dB is optional range for gain control kf every CH.

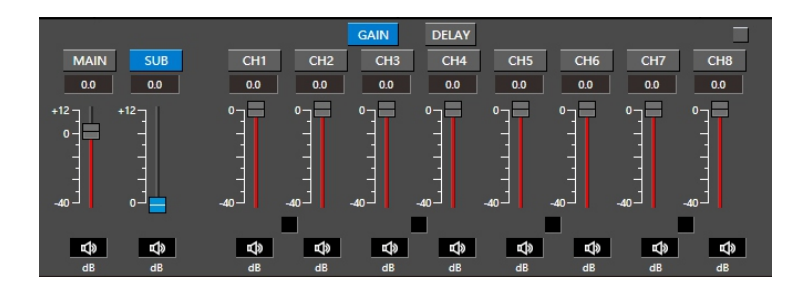

### 8. DELAY.

1.Auto configuration(base on 1.5 setting).

2.Manual configuration, change specifications in selected CH manually.

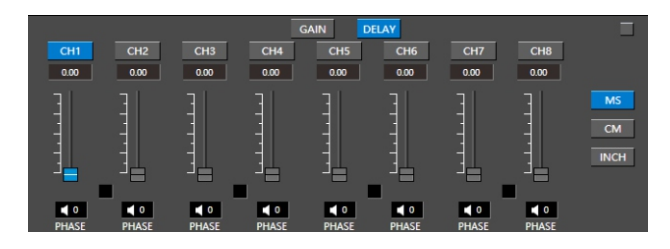

### 9. LP/SLOPE.

1.6dB/oct 12dB/oct 18dB/oct 24dB/oct 30dB/oct 36dB/oct. 42dB/oct 48dB/oct are available.

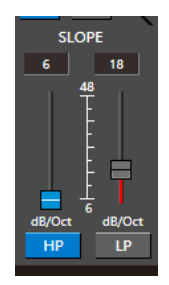

10. HP/SLOPE.

1.6dB/oct 12dB/oct 18dB/oct 24dB/oct 30dB/oct 36dB/oct.42dB/oct 48dB/oct are available.

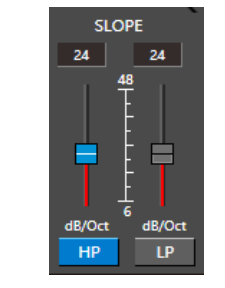

### 11. Filter Model.

To choose different Filter type Linkwitz Bessel Butterworth.

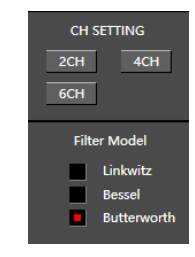

### 12. WRITE.

To Write To Device(POS1-POS8).

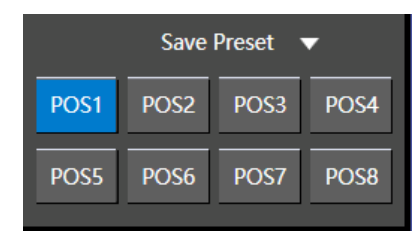

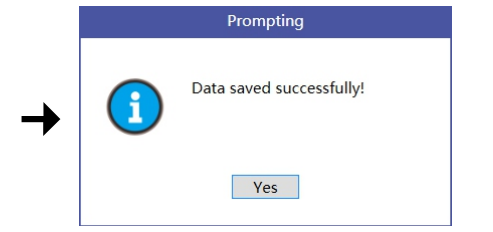

### 13. READ.

To Read From Device(POS1-POS8).

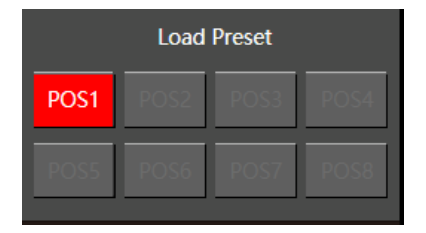

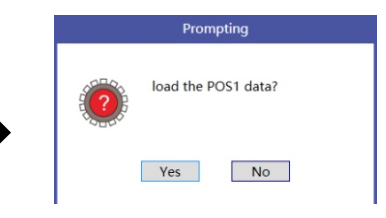

### PRODUCT BRIEF INTRODUCTION

### 7.2 2 WAY CROSSOVER TREBLE MODE

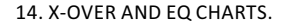

- 1.Red lines and slopes will change accordingly when HP/LP of crossover and EQ are modified.
- 2.EQ all frequency points can be move left or right.For 20Hz-20KHz can be any Regulation.

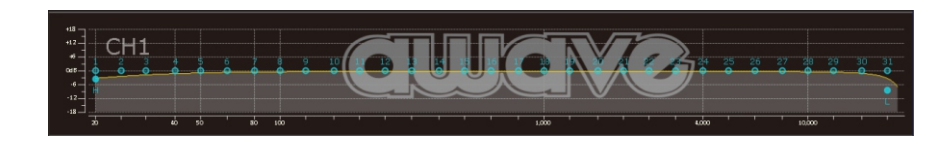

### 15. EQ SETTING.

Q volue=1-12.

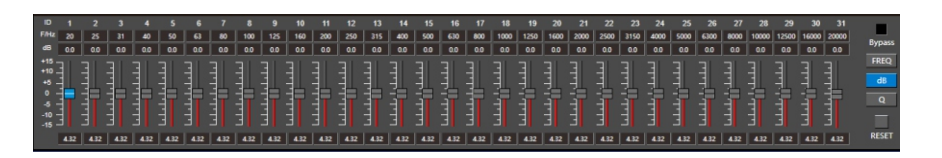

### 7.STAND INSTALLATION REFERENCE

### 7.1 6 CHANNEL STAND ALONE TREBLE MODE

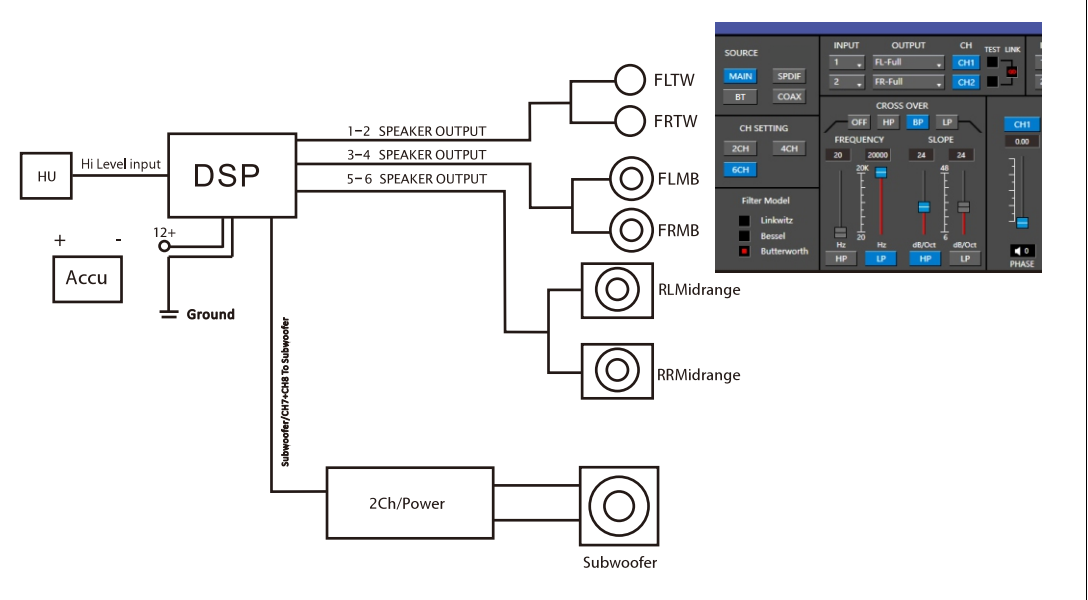

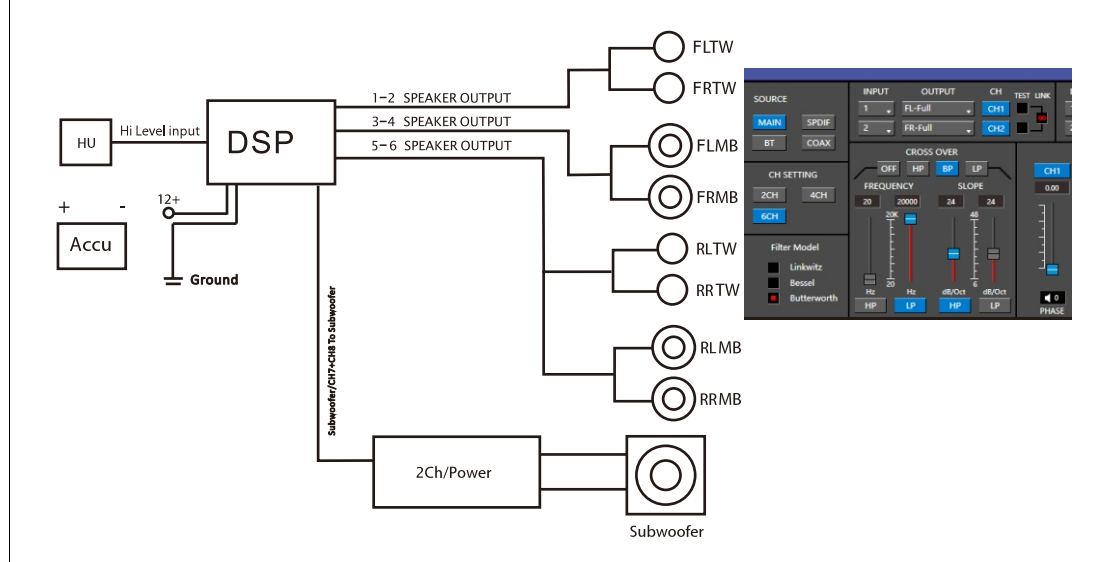

### 8.REMOTE INTRODUCTION

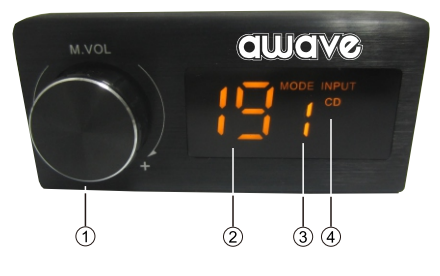

1. A.Main volume.

B. When you press this button for a short time, It is in the "MUTE" state. And theclose "MUTE". C. When you press this button for a longer time (for a second), It will enter the menu mode.

In the "MODE" or "INPUT" flishing. You can adjust the mode which you want.

2. Main volume display window.

- 3.DSP mode display window(1-8).
- 4. Input display status. (CD. SPDIF. WIFI).

### 9.TECHNICAL FEATURES

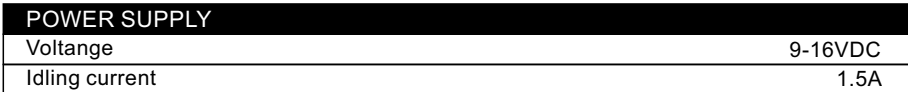

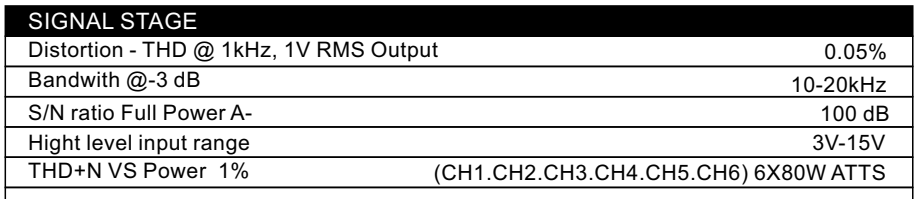

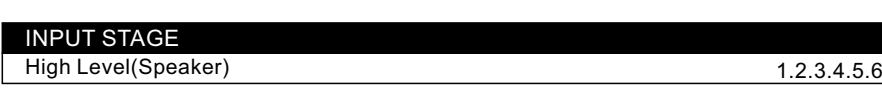

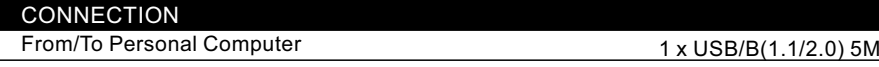

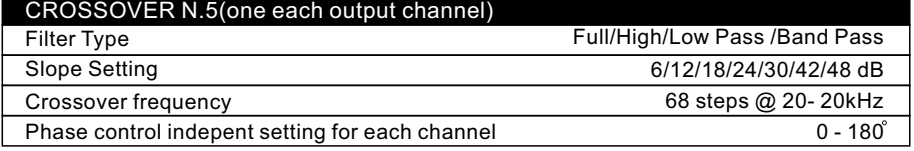